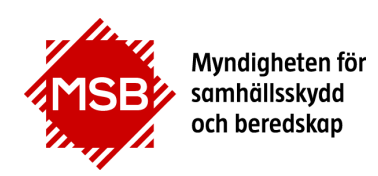

# **Guide för räddningstjänsternas kontaktpersoner**

och prioriterar anmälningar till kurser som anordnas av MSB. Denna guide beskriver hur Räddningstjänsternas kontaktpersoner godkänner

Alla personer inom kaddningstjansten som ska anvanda systemet maste bli<br>användare i systemet. Har du tidigare varit kontaktperson hos din nuvarande Alla personer inom Räddningstjänsten som ska använda systemet måste bli arbetsgivare och varit registrerad med din personliga e-postadress finns du i systemet. För att kunna hämta nytt lösenord via webb måste du ha ditt personnummer inlagt i systemet. Kontakta utbildning@msb.se för att komplettera med personnummer eftersom det endast är MSB som kan göra det. Har du inte varit kontaktperson tidigare måste du läggas in som kontaktperson vilket även det måste göras av MSB, kontakta utbildning@msb.se.

Beskrivning av hur man skaffar nytt lösenord finns i Guiden "Glömt lösenord".

### **1. Logga in**

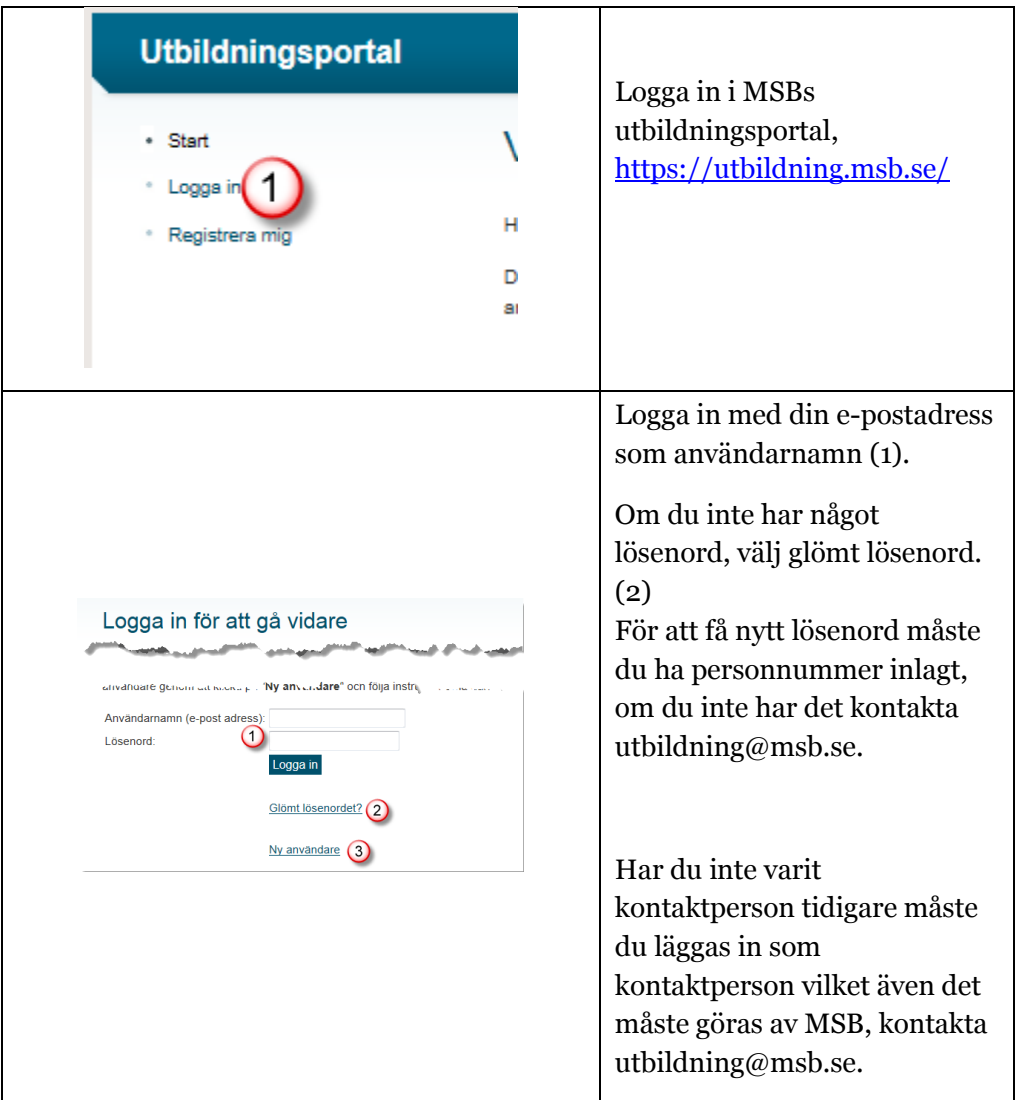

#### **2. Godkänna anmälningar**

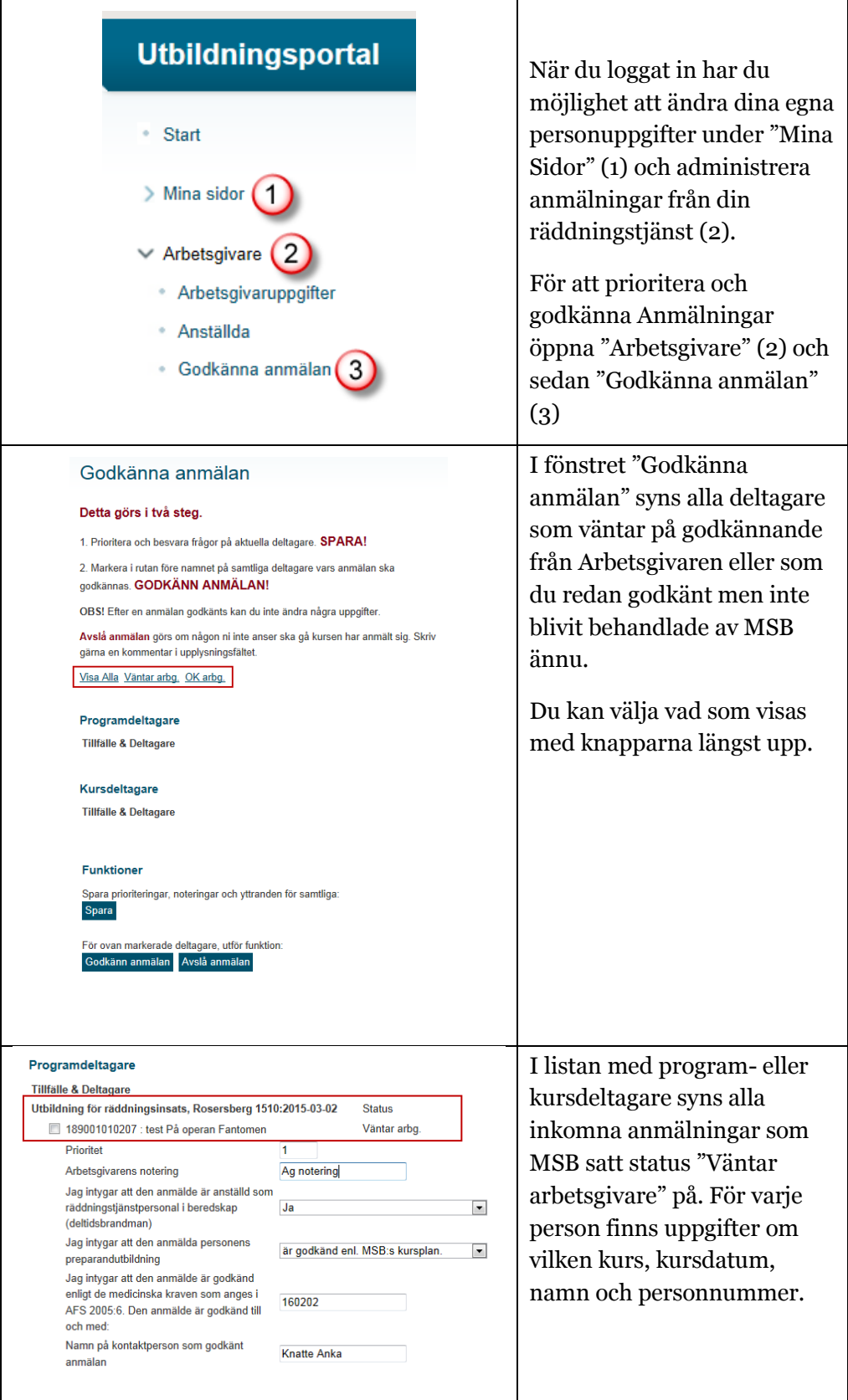

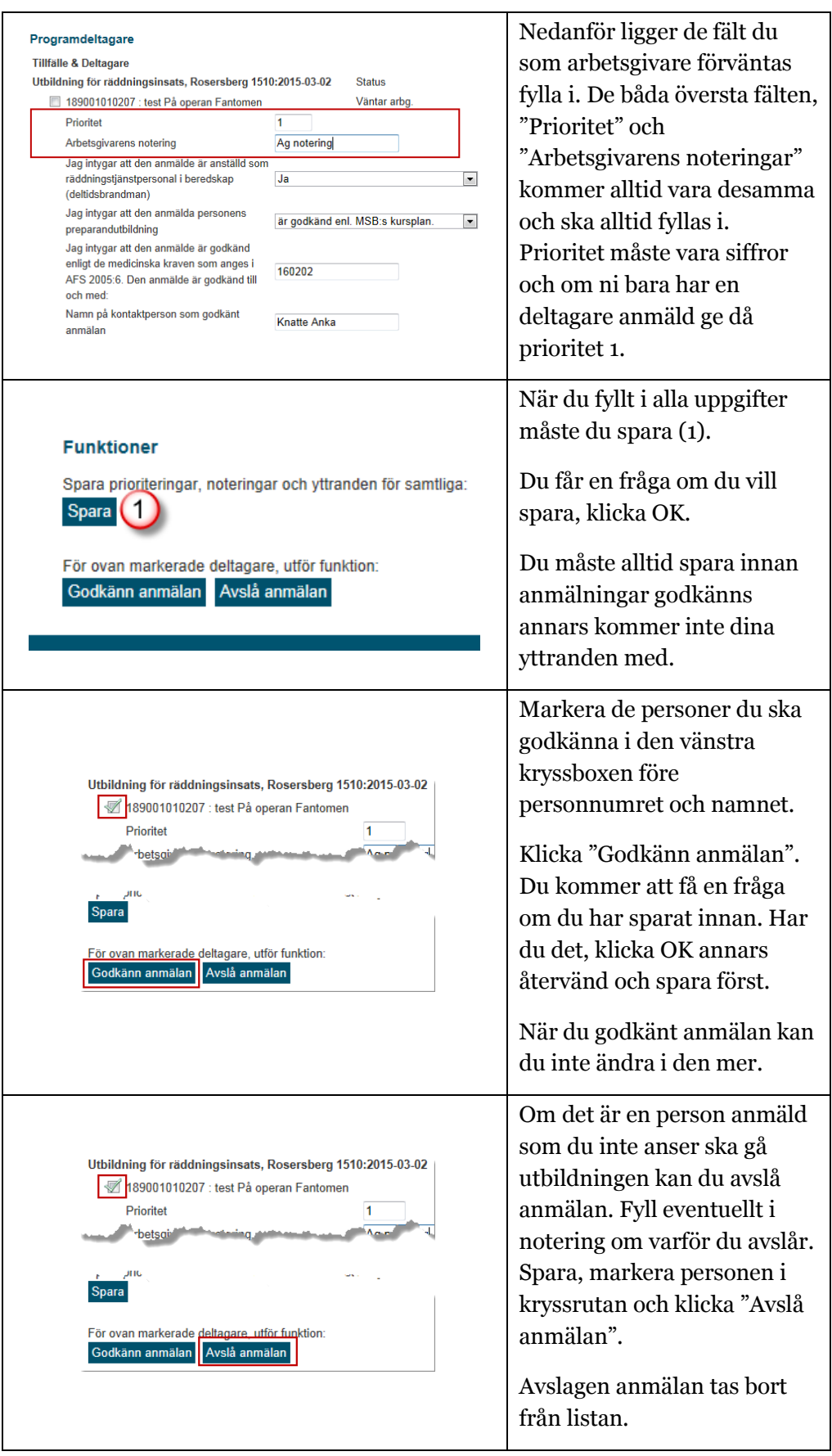

#### **3. Lista över anställda**

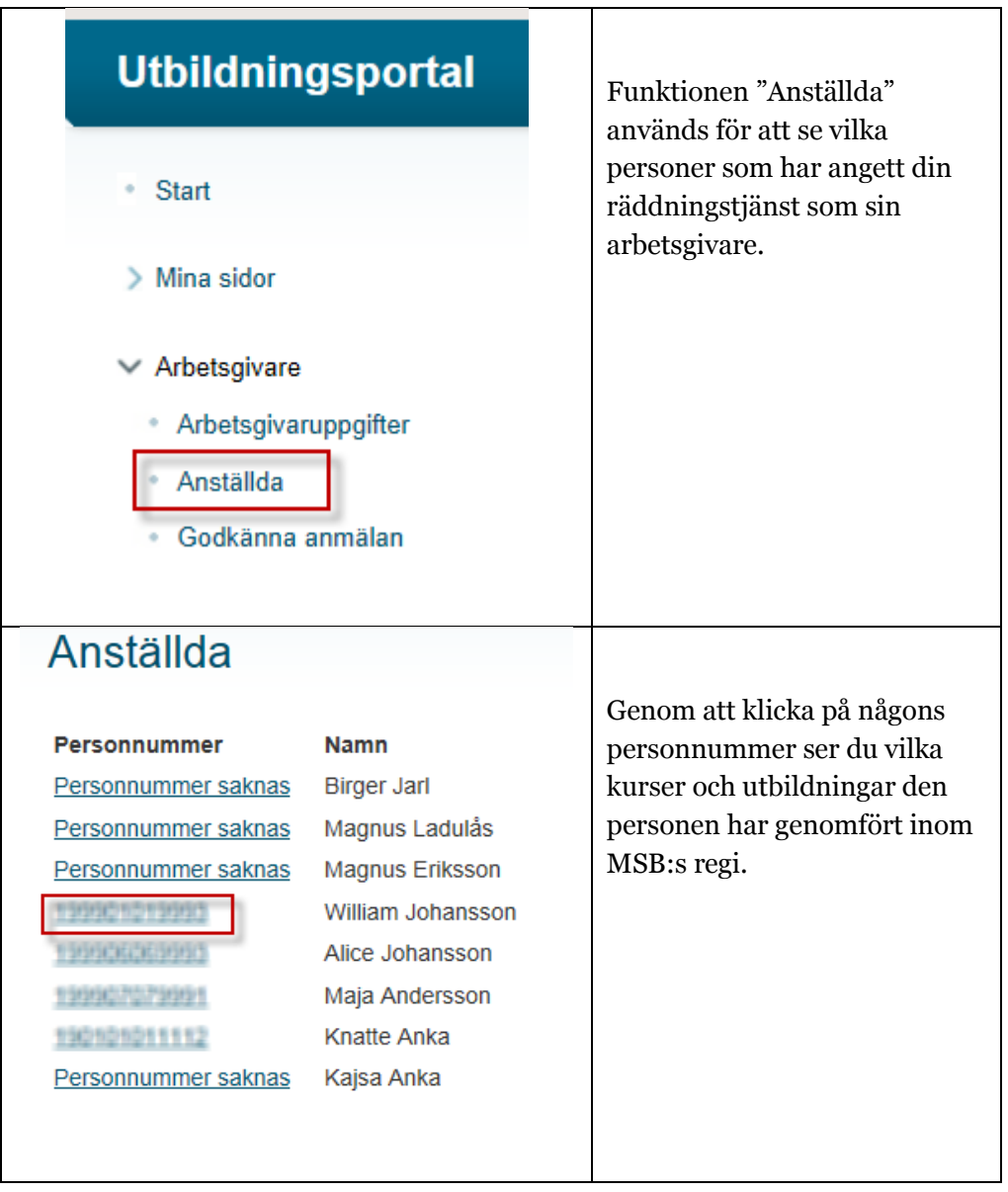

## **4. Ändra arbetsgivaruppgifter**

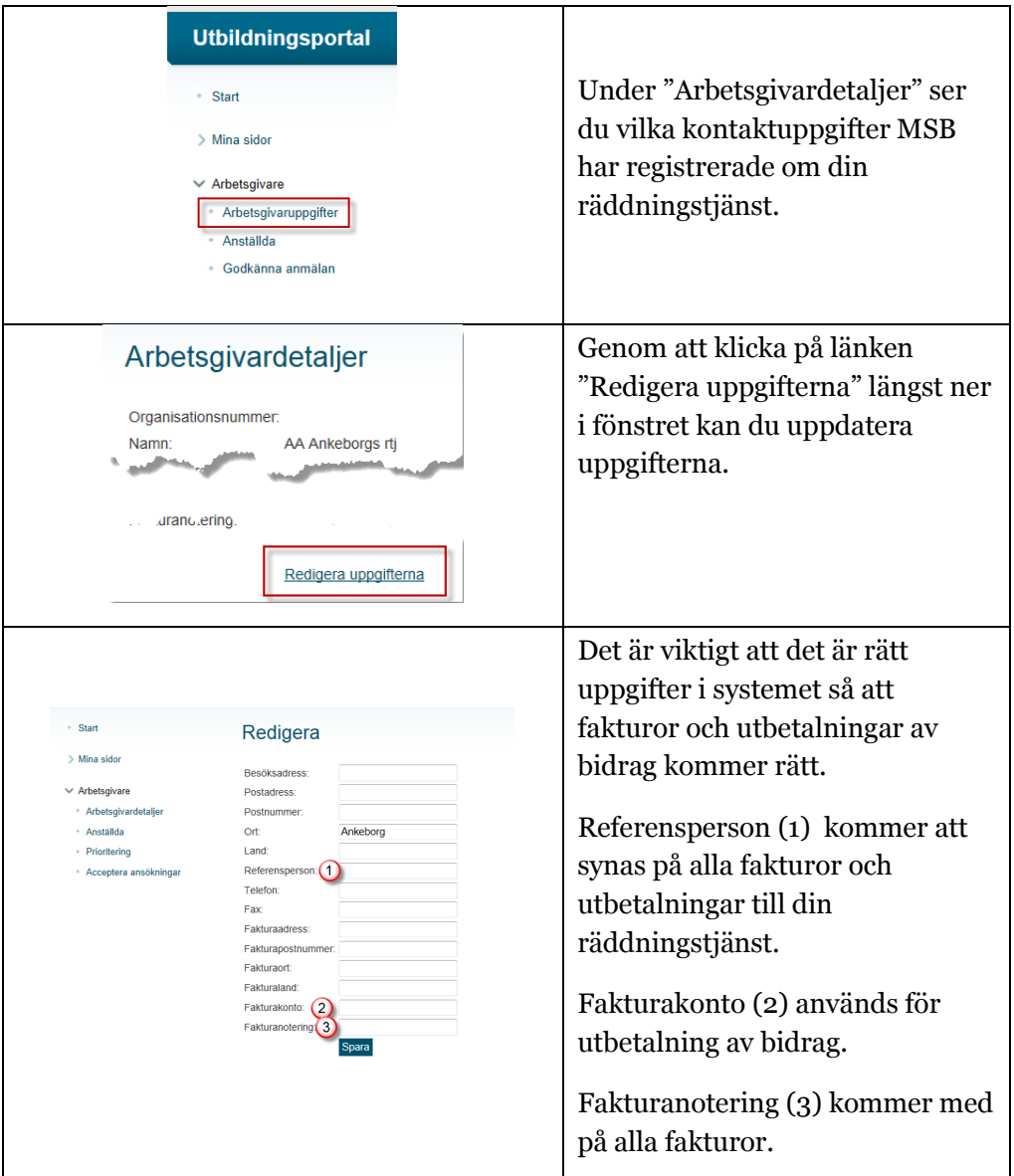